# **Imperial Plexus**

Connecting our alumni

## Manage your profile settings

You can **manage the email notifications** you automatically receive from Imperial Plexus and **change your password** by navigating to My settings, underneath your image or initial. Below, you can find explanations on each setting. You can turn these on and off using the button on the right. Make sure you **save your changes** using the blue save button at the bottom of your screen.

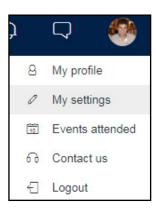

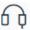

### Digest

I would like to receive a summary email containing all updates from the past week

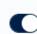

Imperial Plexus sends you an automatic digest at the end of every week containing updates for you.

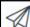

## Communications from Imperial Plexus

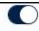

Turning this off will prevent you from receiving emails from the Imperial Alumni Relations Office.

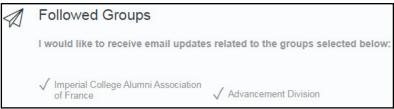

If you are part of a group, you can turn notifications on and off for each group.

✓ Imperial College Alumni Association of France ✓ Advancement Division

✓ Trip notifications

Notify me by email when another member from Imperial Plexus is planning a trip to my area

Notify me by email when someone from one of the following industries is planning a trip to my area

You will receive a notification when an alumnus plans a trip to your location. Your location is defined by your city on your profile page. You can narrow this down to alumni in your industries. You can add industries on your profile page.

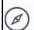

#### Destination Info

Research, Marketing and Advertising, Public Relations and Communications

Let me know about events taking place at my upcoming travel destination

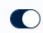

If you plan a trip, you will be informed of any future events taking place at your destination.

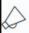

### Jobs & Help

Notify me when a new offer or request is posted that matches my criteria (industries and location)

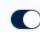

If a job or opportunity is posted that matches your industry or location, you will be notified. You can change industry and location on your profile page.

## I do not wish to be contacted

Turning this on will stop all email notifications from Imperial Plexus and the Alumni Relations Office.